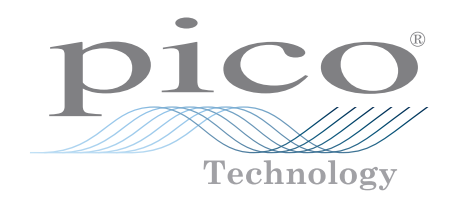

# PicoLog® 1000 Series

Multipurpose data acquisition

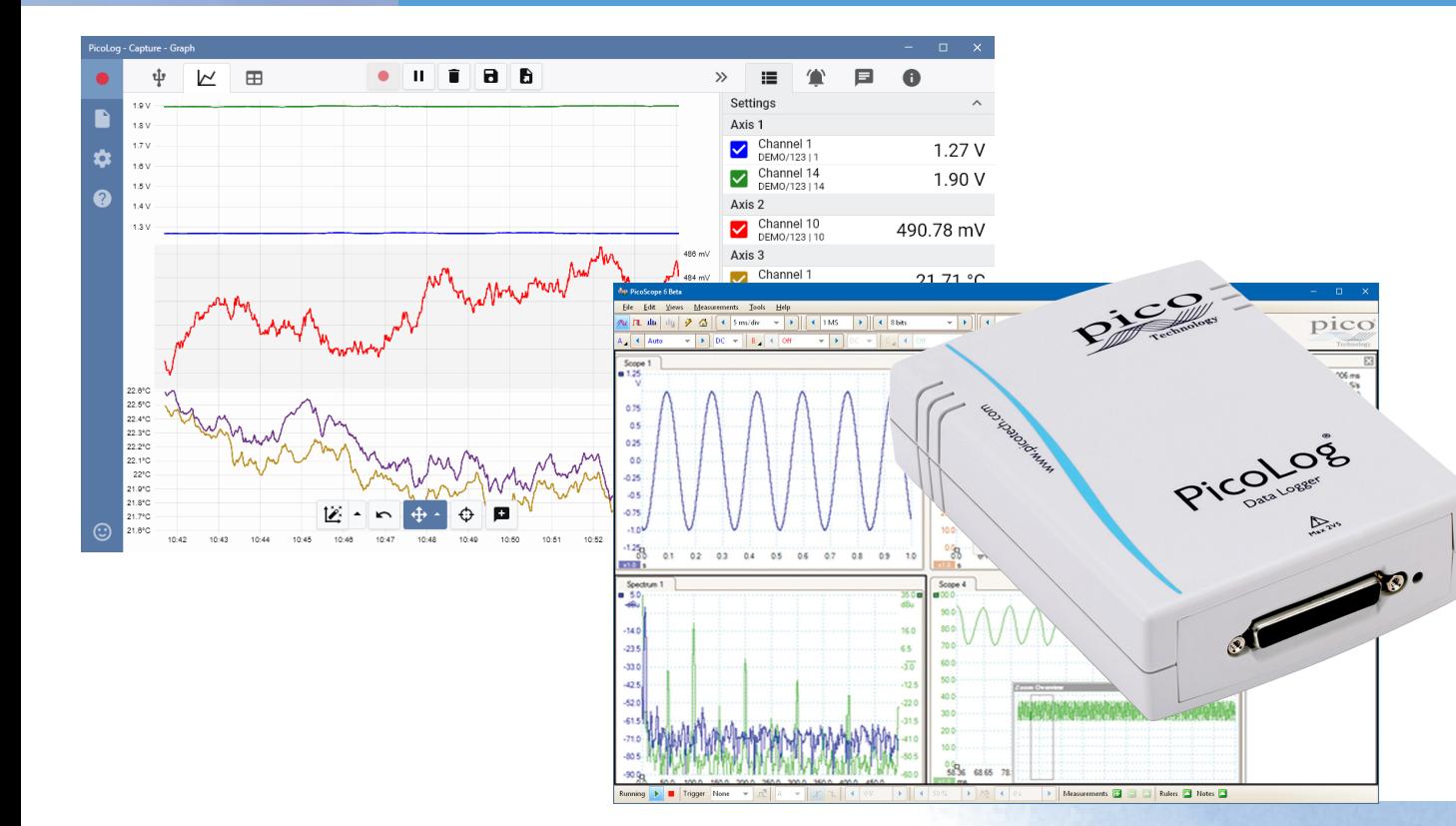

#### **Up to 16 unipolar analog input channels**

Up to 12-bit resolution with 0.5% accuracy Up to 4 software-configurable digital output lines Up to 1 MS/s sampling rate USB connected and powered Free to download PicoLog 6 data logging software Free to download PicoScope 6 oscilloscope software

#### **PicoLog 1000 Series**

Designed to meet the needs of a wide range of general-purpose voltage, sensor and transducer logging applications, the PicoLog 1000 Multipurpose DAQ Series features independent software-configurable scaling and control outputs, an external terminal board for custom front-end circuitry and a choice of 10 or 12-bit input resolution.

#### An expandable multichannel data acquisition system

The budget model PicoLog 1012 has 12 input channels and 10 bit resolution. The powerful PicoLog 1216 has 16 channels and 12 bit resolution. Need more channels? No problem. Using the new PicoLog software you can connect up to 20 Pico data loggers to one PC – giving you a potential 320-channel PicoLog 1000 Series data acquisition system, or the ability to use your PicoLog 1000 logger with other devices such as the TC-08 thermocouple data logger.

### External terminal board

The external terminal board, which plugs in to the 25-way connector on the logger, has screw terminals to allow sensor wires to be attached to the data logger without soldering. The terminal board also has locations where you can fit resistors to offset and extend the input ranges of the logger.

The terminal board user manual contains simple circuit diagrams to increase the input voltage range of the logger or to measure current, for example, 4 to 20 mA sensors.

The image below is an example from the terminal board user manual showing how to measure voltages above +2.5 V by using a voltage divider connection:

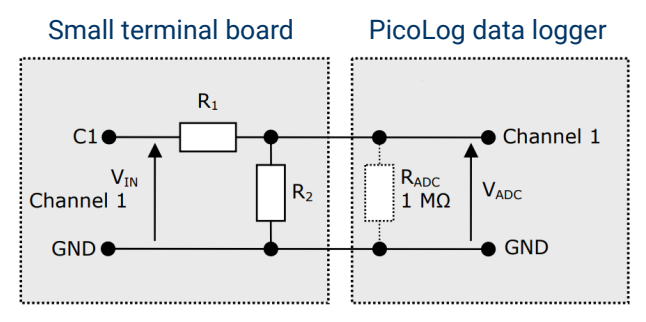

This circuit shows the voltage divider for analog channel 1. The connections are similar for other channels. You must cut one track on the terminal board and fit two 0805 surface mount, or axial leaded, resistors for each channel that you wish to use this way.

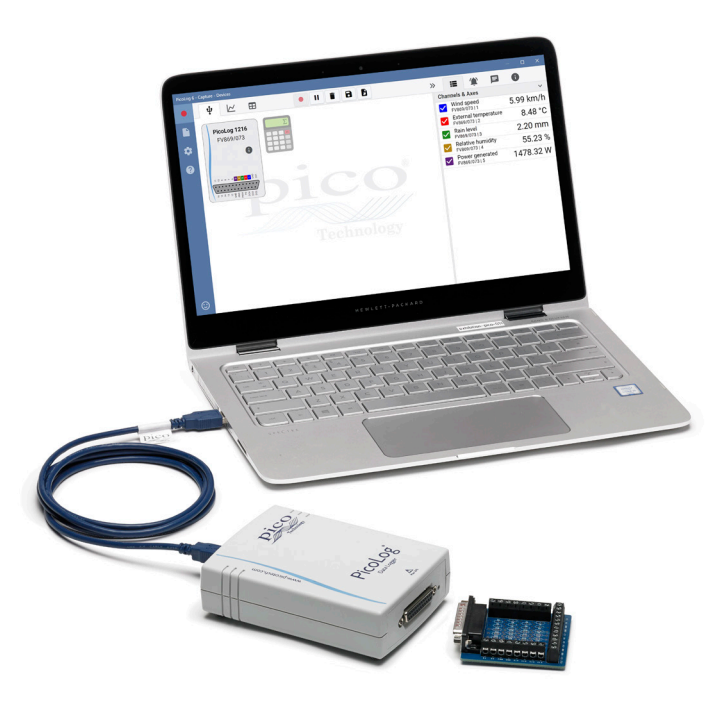

#### Fast and accurate

With 10 or 12-bit resolution and multiple sampling modes, a PicoLog 1000 Series logger will meet your data logging needs. The PicoLog 1000 Series has two sampling modes:

- Using the PicoLog software, readings can be logged continuously at up to 1 kS/s limited only by your computer's available storage.
- Using the PicoScope software, the full sampling rate of 1 MS/s (split between enabled channels) is available using the logger's internal 8000 sample memory buffer.

Using PicoSDK you can write your own programs using these (and other) sampling modes and rates. See the specifications table and PicoLog 1000 Series Programmer's Guide for more information.

#### **PicoLog software – straightforward from the start**

PicoLog is a complete data acquisition software package for the PicoLog 1000 Series data logger, and is fully compatible with Windows, macOS and Linux. With its clear and userfriendly layout, ideal for use with a mouse or a touchscreen, PicoLog allows you to set up the logger and start recording with just a few clicks of the mouse, whatever your level of data logging experience. Set up simple or advanced acquisitions quickly, and record, view and analyze your data with ease.

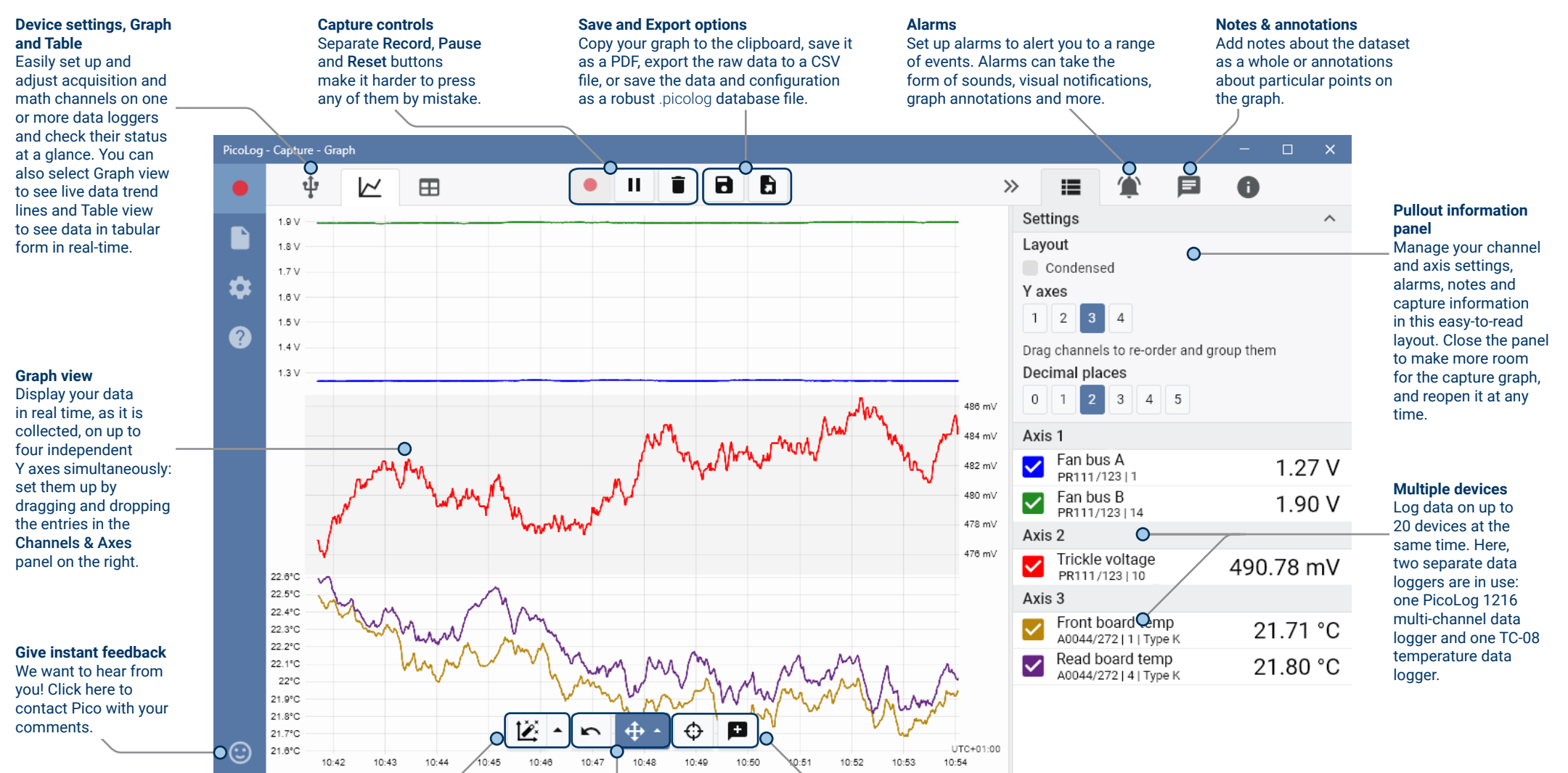

**Data view** Display all the data collected so far or keep the graph scale the same and pan along as new samples appear.

#### **Pan and zoom controls** Zoom in, zoom out, zoom to a selection or pan through the data with these tools. If you make a mistake, just click Undo.

#### **Cursors and annotations**

Use cursors to highlight the data value and time at any point on the graph, or click Add annotation to mark that point with a text note.

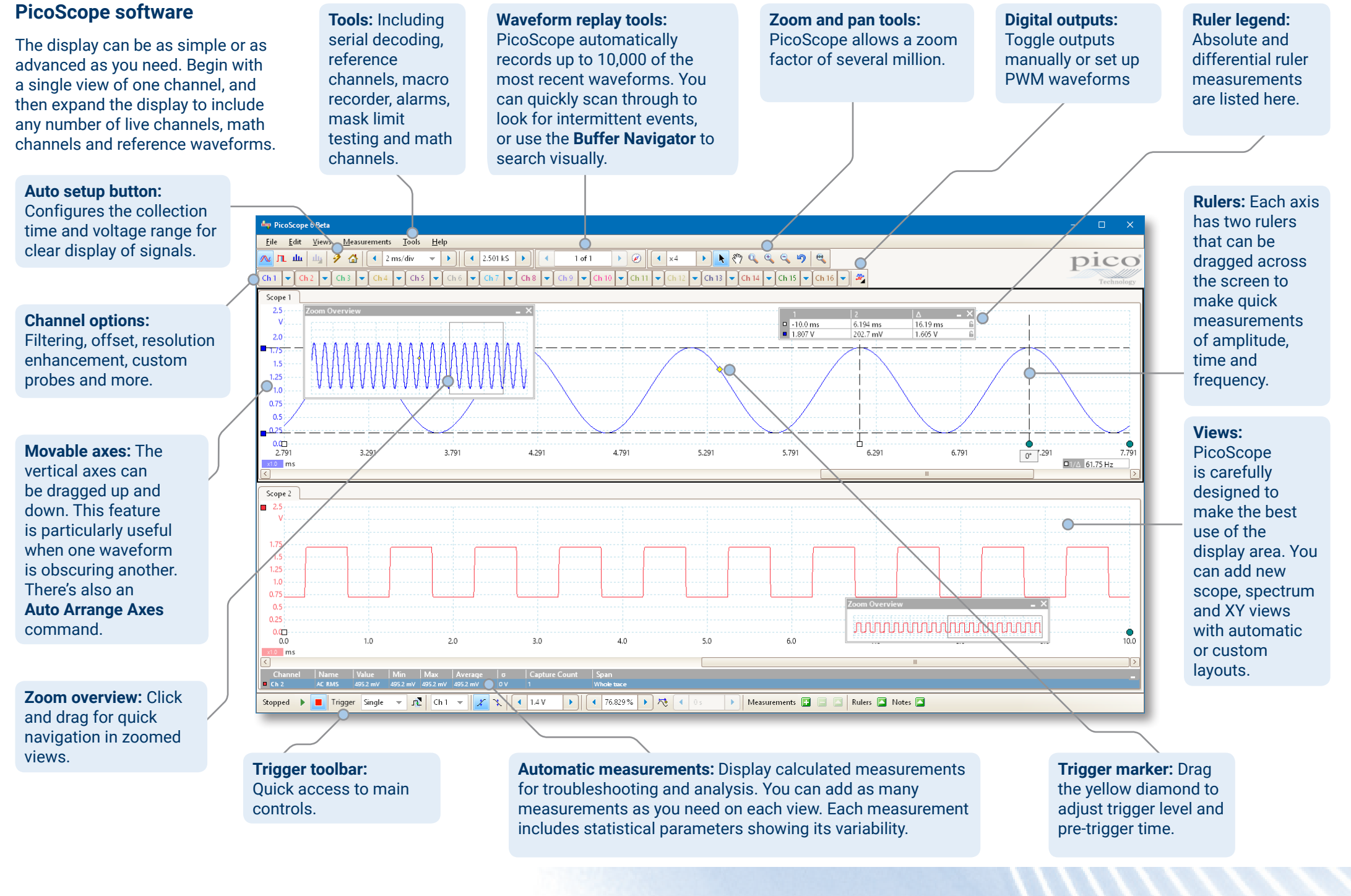

PicoLog 1000 Series data logger

#### Math channels

Sometimes you need to use data from one or more measurement channels to graph and record a calculated parameter. You can use the PicoLog equation editor to set up simple math channels such as A–B or more complex functions such as log, sqrt, abs, round, min, max, mean and median.

PicoLog treats math channels like any other channel, so you can still set alarms and annotate them.

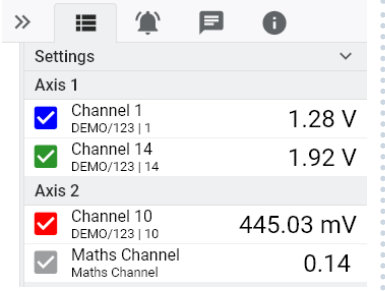

#### Alarms

 $\overline{\vee}$  $\blacksquare$ 

**TC-08** 

A0044/272

 $\bullet$ C.

ψ

 $\ddot{\alpha}$ 

In PicoLog, you can set up alarms to alert you to various events. These can be as simple or as complex as you like: alarms can trigger on a signal threshold or disconnection of the data logger, or you can set up a logic expression of your own. Alarms can play sounds, display visual alerts, run applications or mark when the event occurred on the graph.

 $\bullet$   $\blacksquare$ 

PicoLog 1216

DEMO/123

 $\overline{B}$  , and a set of  $\overline{B}$   $\overline{S}$ 

. . . . . . . . . . . . . .

 $\mathbf{r}$ 

 $B$   $B$ 

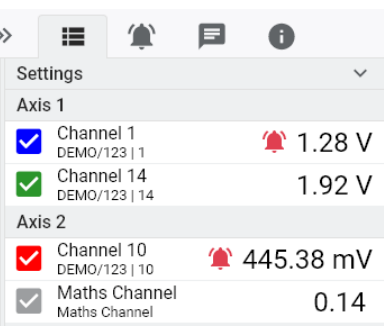

 $\rightarrow$  $\equiv$ 

Setting

Channel<sup>®</sup>  $\overline{\mathsf{v}}$ 

DEMO/1231

Channel 14

DEMO/12311/ Axis: Channel 10

DEMO/123110

A0044/272111 Type K Channel 4

A0044/272141Type

Channel

 $\Delta$ xis

 $\overline{\mathsf{v}}$ 

 $\bullet$ 

1.28 V

1.94 V

435.39 mV

23.47 °C

23.58 °C

E

#### Intuitive logger and channel setup

The Devices view lets you set up a multichannel acquisition system in a simple way, with the option to use up to 20 different Pico data loggers simultaneously. PicoLog shows you an image of each connected device, so you can quickly and easily enable or disable channels and set up their properties.

On the right, you can see the device setup for a PicoLog 1216 and a TC-08 temperature data logger.

#### Robust file format

At the heart of PicoLog is the file system, which stores live capture data directly to a robust database, rather than to a single file that is vulnerable to corruption and data loss. If the computer is shut down and rebooted, PicoLog will only lose the data during the outage – saving resumes when you restart the software.

This file system also means that the size of the dataset you can capture you is virtually unlimited – the only restriction is the size of your computer's hard disk!

The .picolog file format is compatible across all operating systems, and there is no need to set up a file to save to before the capture is complete. You can also save midcapture if you wish to share the data collected so far. Since anyone can download and install PicoLog for free, you can easily share saved data with co-workers, customers and suppliers for offline post-analysis.

# **PicoSDK®**

Pico's software development kit, PicoSDK, is available for Windows, free of charge and allows you to write your own software and interface to third-party software packages.

Pico also maintains repositories of example code on GitHub (github.com/picotech), showing how to use PicoSDK with software packages such as Microsoft Excel, National Instruments LabVIEW and MathWorks MATLAB, or with programming languages including C, C++, C# and Visual Basic .NET.

PicoSDK and the *PicoLog 1000 Series Programmer's Guide* are available to download from www.picotech.com/downloads.

#### Try the PicoLog software today!

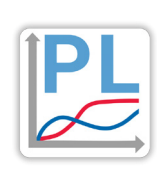

PicoLog's built-in demo mode allows you to try out the full functionality of the software with a choice of virtual devices and simulated live data. You also can use PicoLog to view previously saved data, even with no device connected. Visit www.picotech.com/downloads and select **PicoLog Data Loggers** to get your copy.

## **Specifications**

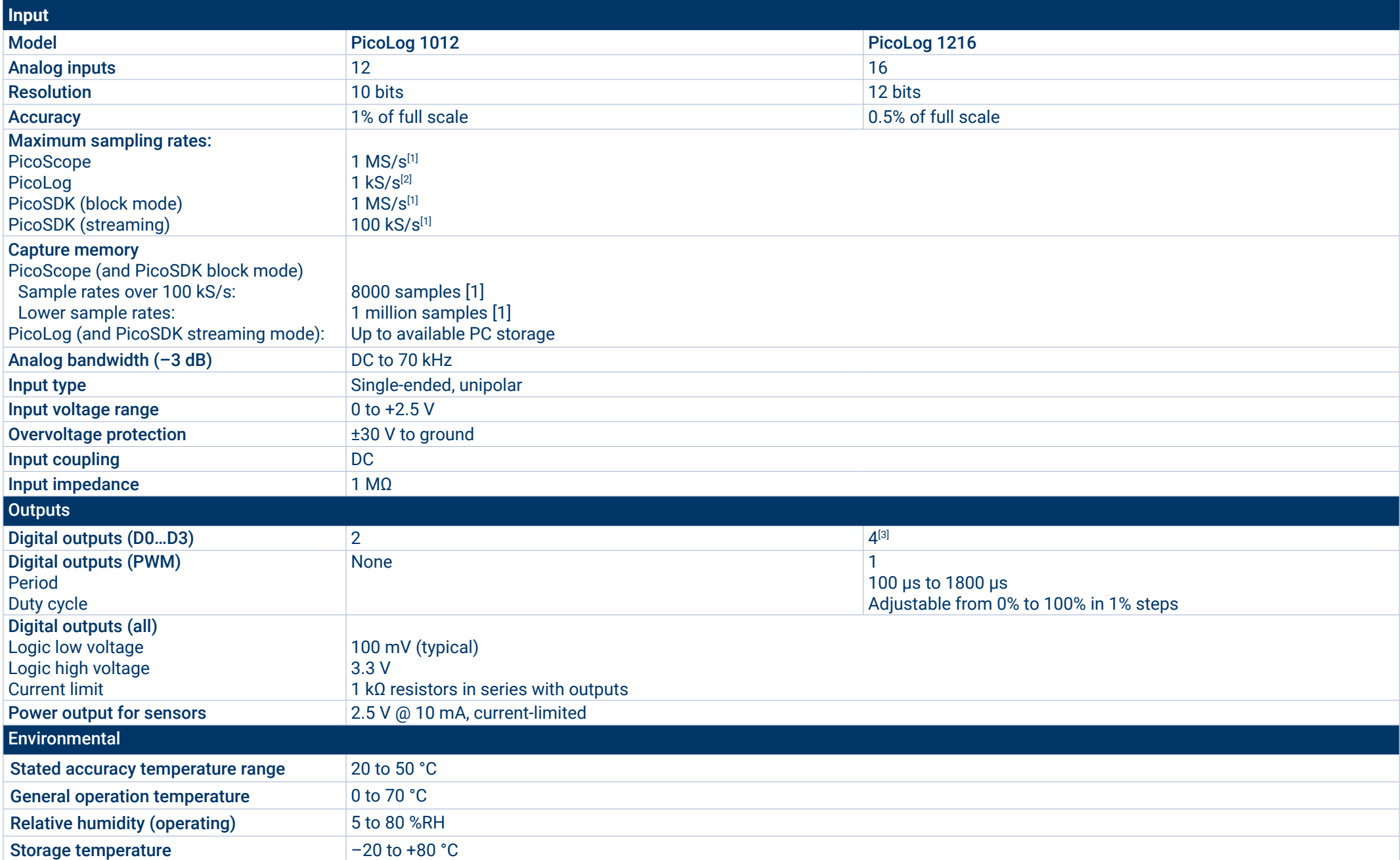

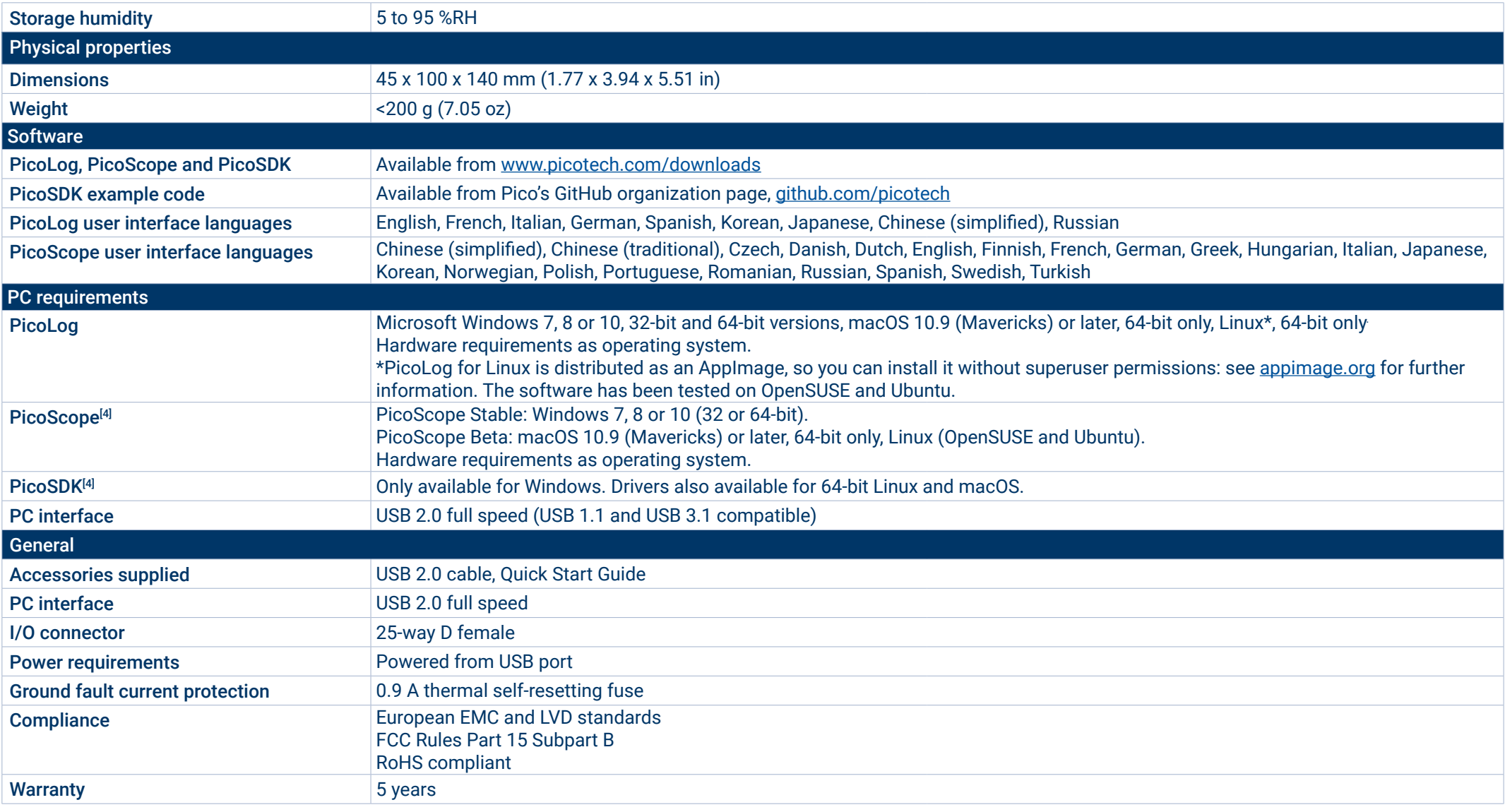

[1]Shared between active channels.

<sup>[2]</sup>Per active channel

<sup>[3]</sup>Except in ADC-11 compatibility mode. Please see the <u>PicoLog 1000 Series User's Guide</u>.

<sup>[4]</sup>PicoScope R6.11 and PicoSDK 10.6.11 are the last versions compatible with Microsoft Windows XP (SP3) and Vista SP2, and they are also compatible with the Windows versions above.

#### **Ordering information**

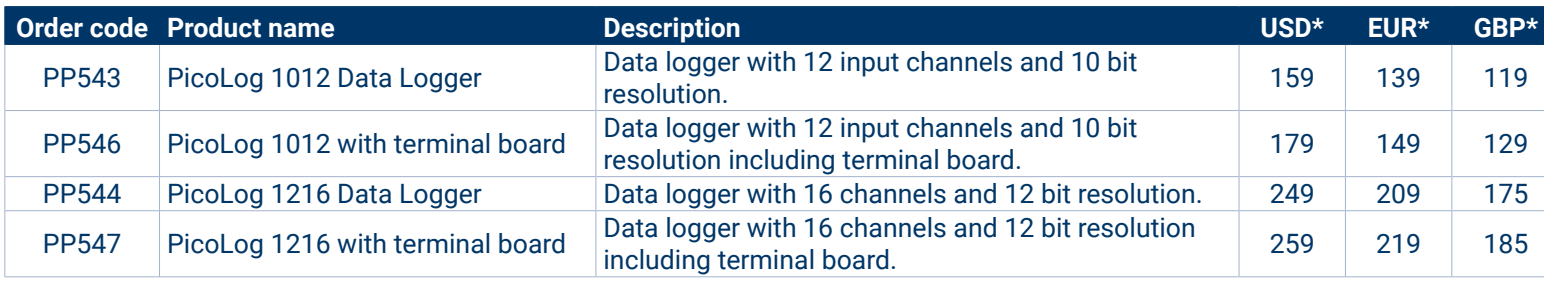

#### **Optional accessories**

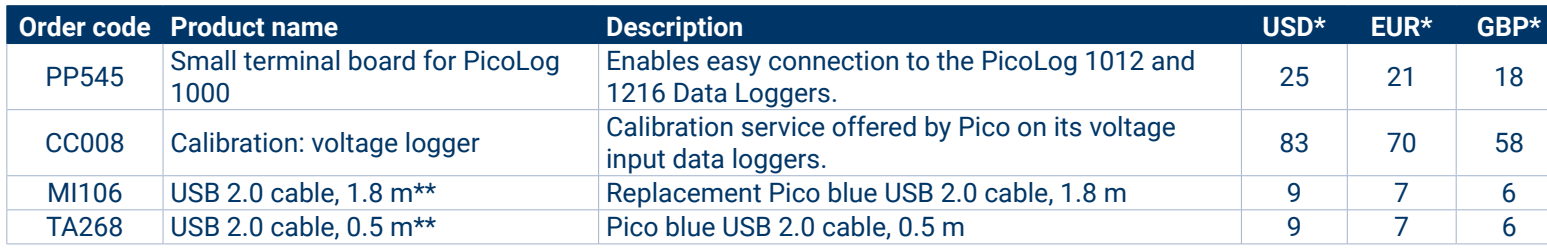

Prices correct at the time of publication. Sales taxes not included. Please check www.picotech.com for the latest prices before ordering.

\*\* Pico blue USB cables are designed and built specifically for use with Pico Technology oscilloscopes and data loggers in order to minimize voltage drop and noise. Take care to use your PicoLog 1000 Series data logger with Pico blue USB cables only.

Errors and omissions excepted. *Pico Technology*, *PicoLog*, *PicoScope* and *PicoSDK* are internationally registered trademarks of Pico Technology Ltd.

*LabVIEW* is a trademark of National Instruments Corporation. *Linux* is the registered trademark of Linus Torvalds, registered in the U.S. and other countries. *macOS* is a trademark of Apple Inc., registered in the U.S. and other countries. *MATLAB* is a registered trademark of The MathWorks, Inc. *Windows* and *Excel* are registered trademarks of Microsoft Corporation in the United States and other countries. MM020.en-9. Copyright © 2004–2018 Pico Technology Ltd. All rights reserved.

Distribution via:

*PSE- Priggen Special Electronic* Measuring Instrumentation Sales Sellen 102a \* 48565 Steinfurt/GERMANY Tel.: +49-2551/5770 \* Fax: +49-2551/82422 E-mail: priggen@priggen.com Internet: www.priggen.com

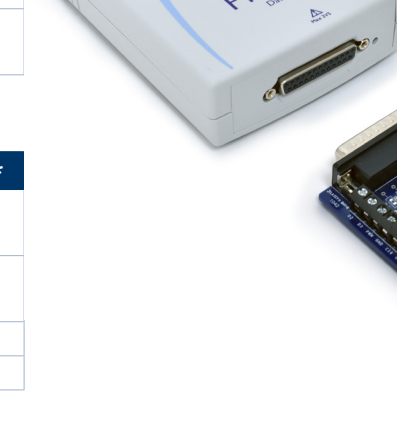

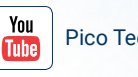

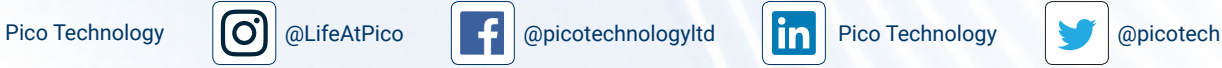

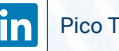

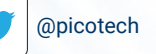